# Setting up Redmin[e on](http://phaq.phunsites.net/?p=618) FreeBSD

 "Redmine is a flexible project management web application. Written using Ruby on Rails framework, it is cross-platform and cross-database." (redmine.org)

Here's my short primer on setting up Redmine on FreeBSD.

In my case, I just wanted a rather simplistic and stripped-down environment, which was the reason to choose Redmine. While it can perfectly integrate with Apache, Nginx and other web-servers, I preferred to use the minimalistic "thin" web-server. I do as well use self-compiled port in favor to binary packages. Feel free to use binary packages if you like ;-)

Installing the software

Redmine requires a database server. Either MySQL or PostgreSQL or sqlite. If chose to use MySQL and installed it from the ports using defaults:

[root@localhost ~] cd /usr/ports/databases/mysql51-server; make build install

Then install Redmine from /usr/ports/www/redmine.

[root@localhost ~] cd /usr/ports/www/redmine; WITHOUT\_X11=true make config build install

It's important to fire up the "config dialog" to include the "thin" web-server:

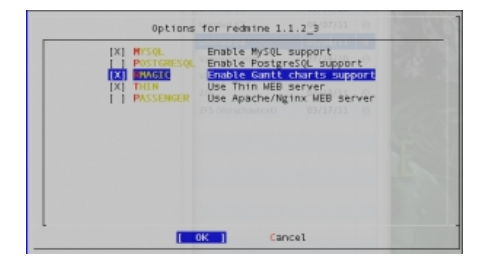

## Enable service configuration

Enable the services in your /etc/rc.conf.

mysql\_enable="YES" # enable MySQL server redmine\_enable="YES" # enable redmine server redmine\_flags="-a 0.0.0.0 -p 3000 -e production --ssl --ssl-key-file=/usr/local/www/redmine/config/server.key --ssl-cert-file=/usr/local/www/redmine/config/server.crt"

I choose to enable SSL in the configuration above. If you don't need SSL, then change the "redmine\_flags" line to read as follows:

redmine\_flags="-a 0.0.0.0 -p 3000 -e production"

Prepare MySQL

Now start mysql server:

[root@localhost ~] /usr/local/etc/rc.d/mysql-server start

Fire up the mysql console.

If this happens to be the first time you use MySQL, then you won't have a password yet. It may be a good idea then, to first assign new passwords and remove the default database stuff. Do this

delete from user where user=''; delete from db where user=''; drop database test; flush privileges;

Now create the database and user for use with Redmine:

create database redmine character set utf8; create database redmine\_devel; create database redmine\_test; create user 'redmine'@'localhost' identified by 'A\_secRET\_passw0RD'; grant all privileges on redmine.\* to 'redmine'@'localhost'; grant all privileges on redmine\_devel.\* to 'redmine'@'localhost'; grant all privileges on redmine\_test.\* to 'redmine'@'localhost';

### Prepare Redmine

For Redmine you'll need to edit some configuration files at /usr/local/www/redmine/config first. First copy the "database.yml.example" file to "database.yml".

[root@localhost ~]# cd /usr/local/www/redmine/config [root@locahost /data/local/www/redmine/config]# cp database.yml.example database.yml

Now edit the "database.yml" file to your correct database settings:

production: adapter: mysql database: redmine host: localhost username: redmine password: A\_secRET\_passw0RD encoding: utf8

development: adapter: mysql

 database: redmine\_development host: localhost username: redmine password: A\_secRET\_passw0RD encoding: utf8

# Warning: The database defined as "test" will be erased and # re-generated from your development database when you run "rake". # Do not set this db to the same as development or production. test: adapter: mysql database: redmine\_test host: localhost username: redmine password: A\_secRET\_passw0RD encoding: utf8

Now create the session store and import the initial database as follows:

[root@localhost /data/local/www/redmine/config]# rake generate\_session\_store [root@localhost /data/local/www/redmine/config]# RAILS\_ENV=production rake db:migrate

To enable mail processing, you need to copy "email.yml.example" to "email.yml":

[root@locahost /data/local/www/redmine/config]# cp email.yml.example email.yml

Then edit "email.yml" to your proper email settings. The following example is for SMTP delivery through an external host:

production: delivery\_method: :smtp smtp\_settings: address: SMTP.DOMAIN.TLD  port: 25 domain: SMTP.DOMAIN.TLD authentication: :login user\_name: "smtp\_user\_name" password: "some\_password"

development: delivery\_method: :smtp smtp\_settings: address: SMTP.DOMAIN.TLD port: 25 domain: SMTP.DOMAIN.TLD authentication: :login user\_name: "smtp\_user\_name" password: "some\_password"

### Optional: Enable SSL mode

I enabled SSL for the "thin" web-server in /etc/rc.conf. If you choose to not use SSL, skip this step.

To enable SSL, you need to create the SSL private key and a certificate. I'm giving just the command list here, as this procedure is otherwise very well documented over there at the mod\_ssl FAQ.

openssl genrsa -des3 -out server.key.cryped 1024 openssl rsa -in server.key.crypted -out server.key openssl req -new -key server.key -out server.csr openssl req -new -x509 -days 365 -key server.key -out server.crt

The above procedure would essentially create a password-protected key (step 1), which would then get the password removed (step 2). I'd then create a signing request in the 3rd step and have a self-signed certificate created (last command). The removal of the password is essential to start the web-server without prompting for a password.

Now, there was just one little cave-at I came along. On my setup, Redmine would not properly run in SSL mode in some cases create redirect url containing http:// instead of https://.

I suspect this is a problem caused by the "thin" web-server, which would not properly state that it runs in SSL mode to the application. Obviously, wenn running "thin" in SSL mode, it would no longer word in "http plain" mode, so this causes some errors.

For example, when logging on to your host using https://HOSTNAME:3000, you'd get redirected to http://HOSTNAME:3000/login?back\_url=http://HOSTNAME:3000". Now, as this obviously won't work, there's a little change required in the "/usr/local/www/redmine/vendor/rails/actionpack/lib/action\_controller/request.rb" file.

Look out for this text block:

 # Is this an SSL request? def ssl?

```
@env['HTTPS'] == 'on' || @env['HTTP_X_FORWARDED_PROTO'] == 'https' end
```
Then change it to look like this:

```
 # Is this an SSL request?
def ssl?
  true
end
```
This will force Redmine into thinking it's permanently SSL enabled, thus it will always generate proper https:// URLs. This particular issue would propably not come up when using Apache or Nginx in SSL forwarding mode.

### Start using Redmine

Now you're basically done. Start accessing Redmine through https://YOURHOSTNAME:3000 (or http://YOURHOSTNAME:3000, in case you left SSL disabled).

And don't forget to change your default username/password settings upon first login.

I recommed the Redmine User's Guide for further reading ;-)